# **Safari**

1.6.2470 WNAM Safari iOS.

. (SSID), , « » . IP- . HTTP- -, . «» . , , , , .. :

http://captive.apple.com/hotspot-detect.html http://gstatic.com/generate\_204

, . . -, Safari Chrome . , , - ., « » Captive Network Assistant (CNA) Browser, JavaScript, (, Cookies) .

,, ( WPA2-Personal ) «», - .

- .

Android- - Android, ( ), .

iOS - "", , , , , , , , cookies, "", , .

, Safari, .

1. nginx , WNAM HTTPS-. , Let's Encrypt ( ) SSL-, nginx, HTTPS (, [https://wifi.provider.ru/cp/mikrotik\),](https://wifi.provider.ru/cp/mikrotik),) HTTPS- (dst port tcp:443) **walled garden**

2. DHCP, DNS-, 8.8.8.8.

3. Wi-Fi DNS- , , **captive.apple.com** , IP- WNAM. DNS- :

[captive.apple.com](http://captive.apple.com) IN A 192.168.1.100 # WNAM

, **walled garden** DNS-, [captive.apple.com.](http://captive.apple.com) , Mikrotik, DNS-, Mikrotik DNS- /

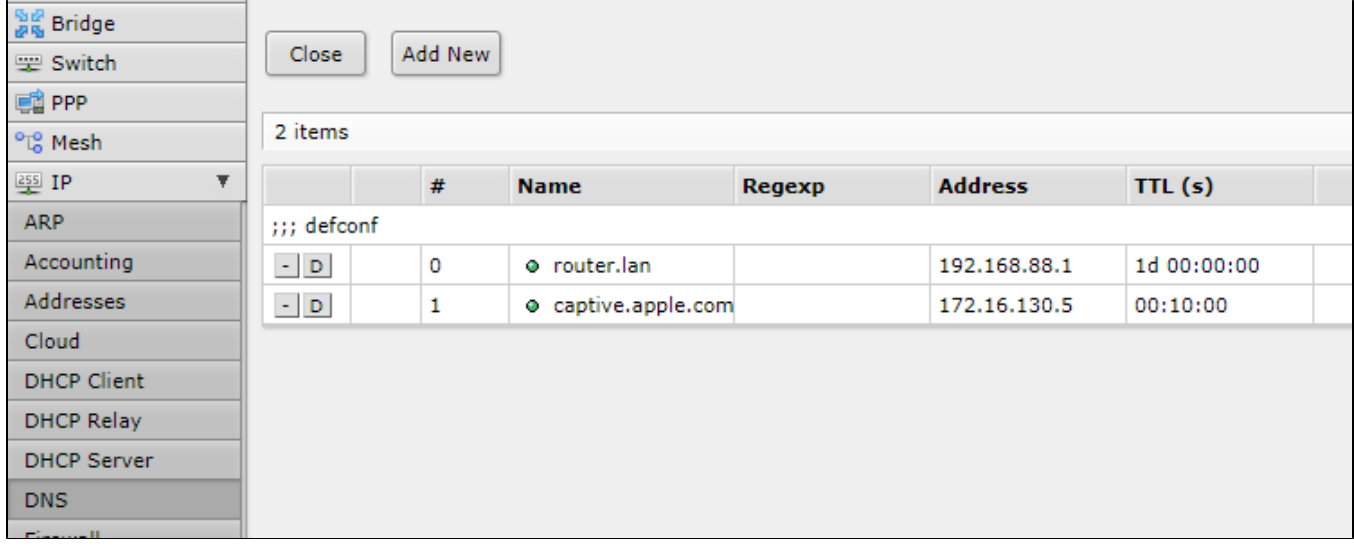

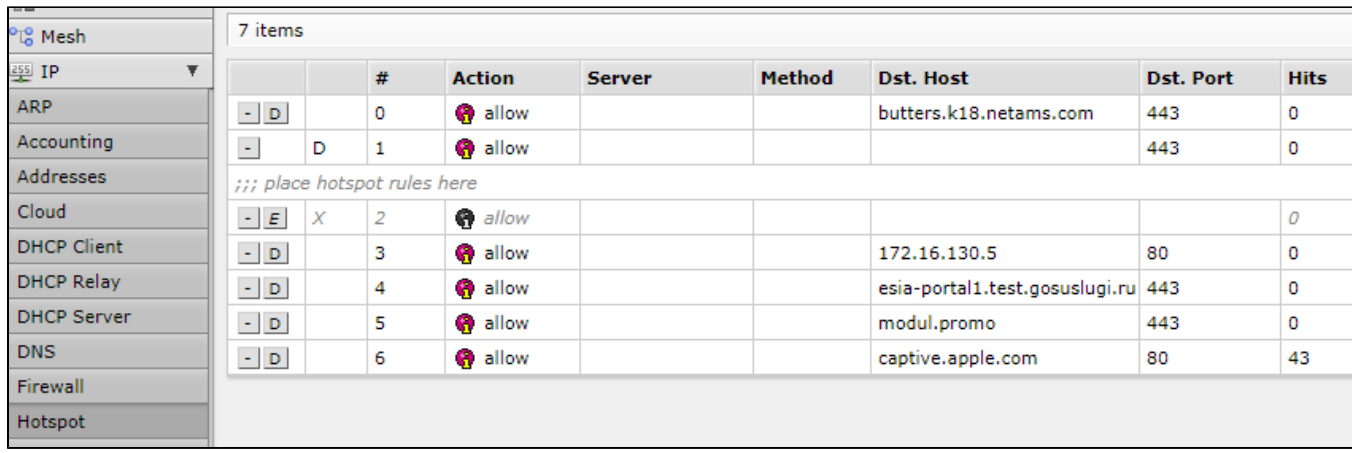

## 4. WNAM " CNA" "" " ".

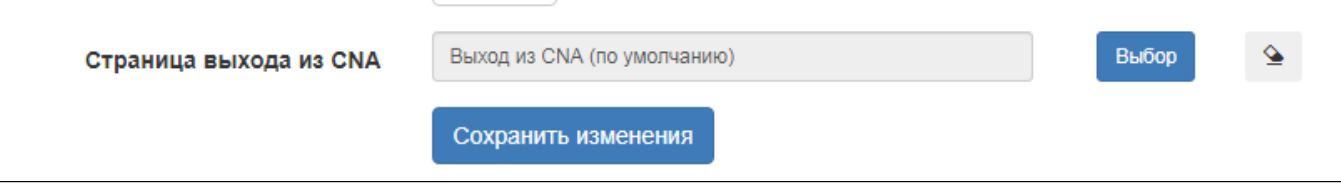

### " " "" ( **cna\_escape.html**).

5a. WNAM 443 ( HTTPS-), (, Mikrotik ) Safari. , " ", ( ), API, HTTPS . , Mikrotik .

### 5b. WNAM ( 80 8080), " " Safari .

#### WNAM :

19:41:26.460 DEBUG [c.netams.wnam.web.cna.CnaController:86] - Request /hotspot-detect.html from 10.130.129.98 attempt 0 total 6 UA='CaptiveNetworkSupport-390.60.1 wispr' 19:41:28.275 DEBUG [c.netams.wnam.web.cna.CnaController:86] - Request /hotspot-detect.html from 10.130.129.98 attempt 1 total 7 UA='Mozilla/5.0 (iPhone; CPU iPhone OS 13\_5\_1 like Mac OS X) AppleWebKit/605.1.15 (KHTML, like Gecko) Mobile /15E148' 19:41:29.285 DEBUG [c.netams.wnam.web.cna.CnaController:86] - Request /hotspot-detect.html from 10.130.129.98 attempt 2 total 8 UA='CaptiveNetworkSupport-390.60.1 wispr' 19:41:34.951 DEBUG [c.n.w.s.vendors.MikrotikService:342] - CP mikrotik clicked: username=24:9E:CF:6C:3F:10, ip=10. 130.129.98, dst=['http://www.ru/](http://www.ru/)', server\_address=10.130.129.1:80, server\_name='wnam1', location=1 19:41:34.987 DEBUG [com.netams.wnam.web.cp.PageGenerator:644] - processAuthRequest MIKROTIK: username=24:9E:CF:6C: 3F:10, ip=10.130.129.98, server=10.130.129.1:80, site\_id=1, dst=['http://wnam.ru](http://wnam.ru)' adv curr/max=1/1 19:41:34.990 DEBUG [com.netams.wnam.web.cp.PageGenerator:1142] - captive portal redirected to SMS page, username=24:9E: CF:6C:3F:10, cust=24:9E:CF:6C:3F:10, form='5f21574af572b1641811b819' 19:41:39.551 DEBUG [c.n.w.web.cp.CaptivePortalController:904] - postSms: site\_id=1, username=24:9E:CF:6C:3F:10, phone=79996662255, smscode=null, ci.key=14fdc823-51b4-4e2d-afd2-6484167a09f5 19:41:39.566 DEBUG [com.netams.wnam.web.cp.SmsHandler:84] - CP SMS phase 1: mac=24:9E:CF:6C:3F:10, ip=10.130.129.98, phone=79996662255, smscode=6489, lang=null, ci.lang=ru 19:41:39.567 DEBUG [c.n.w.services.sms.providers.TestSms:16] - Test provider SMS to: 79996662255, code: '24:9E:CF:6C:3F: 10': 6489 19:41:42.411 DEBUG [c.n.w.web.cp.CaptivePortalController:904] - postSms: site\_id=1, username=24:9E:CF:6C:3F:10, phone=79996662255, smscode=6489, ci.key=14fdc823-51b4-4e2d-afd2-6484167a09f5 19:41:42.417 DEBUG [c.n.w.web.cp.CaptivePortalController:1038] - postSmsPhase2 phone=79996662255, code=6489, r={ ip=10. 130.129.98, mac=24:9E:CF:6C:3F:10, phone=79996662255, code=6489, attempts=0 }, r\_ir=false, ap\_m=SMS 19:41:42.420 DEBUG [c.n.w.web.cp.CaptivePortalController:1049] - CP SMS phase 2: mac=24:9E:CF:6C:3F:10, ip=10.130.129.98, phone=79996662255, smscode=6489 CORRECT in 2855 ms. 19:41:42.423 DEBUG [com.netams.wnam.web.cp.PageGenerator:387] - processRedirectRequestCi mac=24:9E:CF:6C:3F:10, method=FORM, formName=5f215761f572b1641811b82f, redirectUrl=[http://wnam.ru,](http://wnam.ru) key=14fdc823-51b4-4e2d-afd2-6484167a09f5 19:41:44.244 DEBUG [c.n.w.web.cp.CaptivePortalController:2003] - webLoginCi: site\_id=1, username=24:9E:CF:6C:3F:10, dst=['http](http://wnam.ru) [://wnam.ru](http://wnam.ru)', dst\_extra=['http://wnam.ru](http://wnam.ru)' 19:41:44.244 DEBUG [com.netams.wnam.web.cp.PageGenerator:771] - loginAtNasCi MIKROTIK mac=24:9E:CF:6C:3F:10, ip=10. 130.129.98, server=10.130.129.1:80, dst=['http://wnam.ru](http://wnam.ru)' 19:41:44.247 DEBUG [c.n.w.s.vendors.MikrotikService:288] - backToMikrotik login len=533, server='10.130.129.1:80', username=24:9E:CF:6C:3F:10, password=password, dst=['http://wnam.ru](http://wnam.ru)' 19:41:46.788 DEBUG [c.n.wnam.services.WnamCmdService:1420] - AUTH for new session ID=80d00018-200801-6c3f20, request MAC=24:9E:CF:6C:3F:10, IP=10.130.129.98, cust\_clientid=iAX, site\_id=1 19:41:46.817 DEBUG [c.n.wnam.services.WnamCmdService:663] - ACCT Start existing session ID=80d00018-200801-6c3f20,

MAC=24:9E:CF:6C:3F:10, IP=10.130.129.98, NAS\_IP=172.16.130.10, site\_id=1

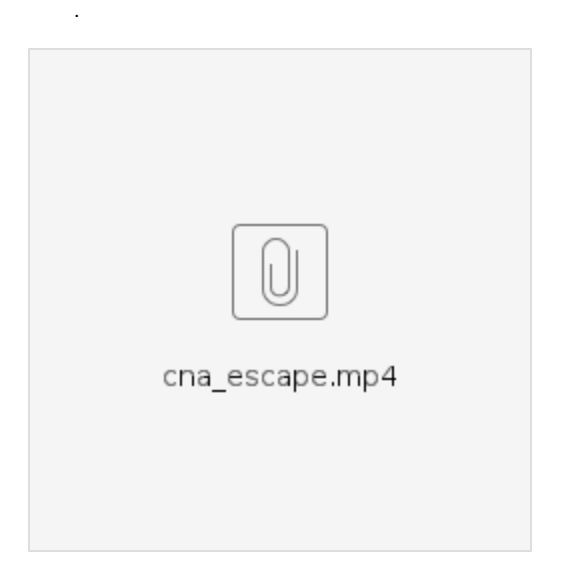